*https://wiki.teltonika-networks.com/view/TCR100\_Events\_Reporting*

# **TCR100 Events Reporting**

[Main Page](https://wiki.teltonika-networks.com/view/Main_Page) > [TCR Routers](https://wiki.teltonika-networks.com/view/TCR_Routers) > [TCR100](https://wiki.teltonika-networks.com/view/TCR100) > [TCR100 Manual](https://wiki.teltonika-networks.com/view/TCR100_Manual) > [TCR100 WebUI](https://wiki.teltonika-networks.com/view/TCR100_WebUI) > [TCR100 Services section](https://wiki.teltonika-networks.com/view/TCR100_Services_section) > **TCR100 Events Reporting**

The information in this page is updated in accordance with firmware version **[TCR1\\_R\\_00.07.08](https://firmware.teltonika-networks.com/7.8/TCR1/TCR1_R_00.07.08_WEBUI.bin)**.

 $\Box$ 

# **Contents**

- [1](#page--1-0) [Summary](#page--1-0)
- [2](#page--1-0) [Events Reporting Rules](#page--1-0)
- [3](#page--1-0) [Events Reporting Configuration](#page--1-0)
	- [3.1](#page--1-0) [Send SMS](#page--1-0)
	- [3.2](#page--1-0) [Send email](#page--1-0)

### **Summary**

The **Events Reporting** feature provides the possibility to configure rules that inform via SMS or email when certain trigger events occur.

This page is an overview of the Events Reporting section for TCR100 devices.

# **Events Reporting Rules**

The **Events Reporting Rules** section is used to manage existing Events Reporting rules and to add new ones. Events Reporting Rules trigger on certain, user specified events and send an SMS message or email to a specified number informing of the occurred event.

All possible trigger events are listed in the table below.

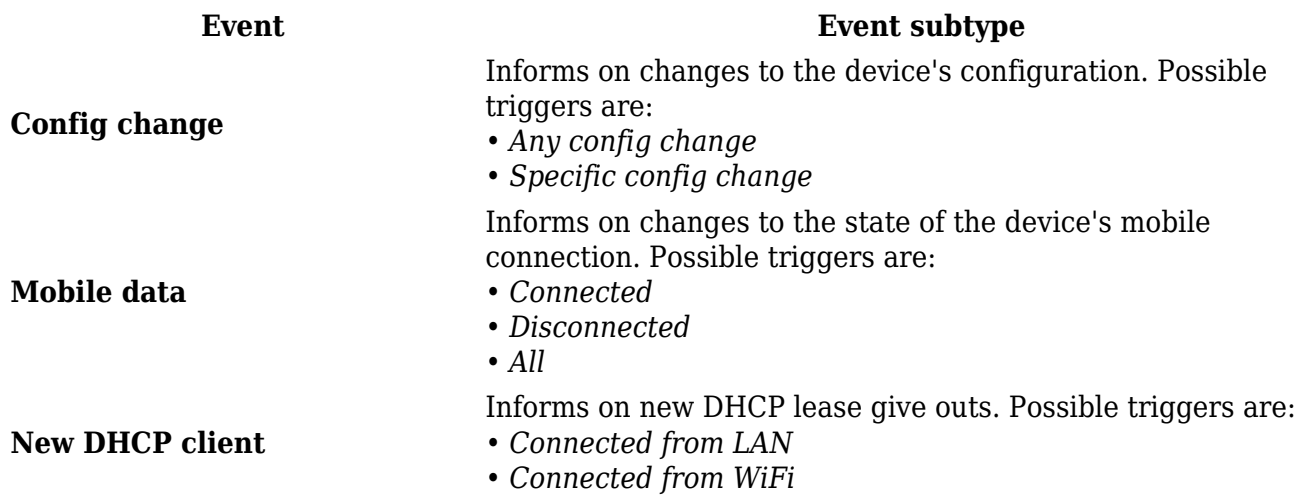

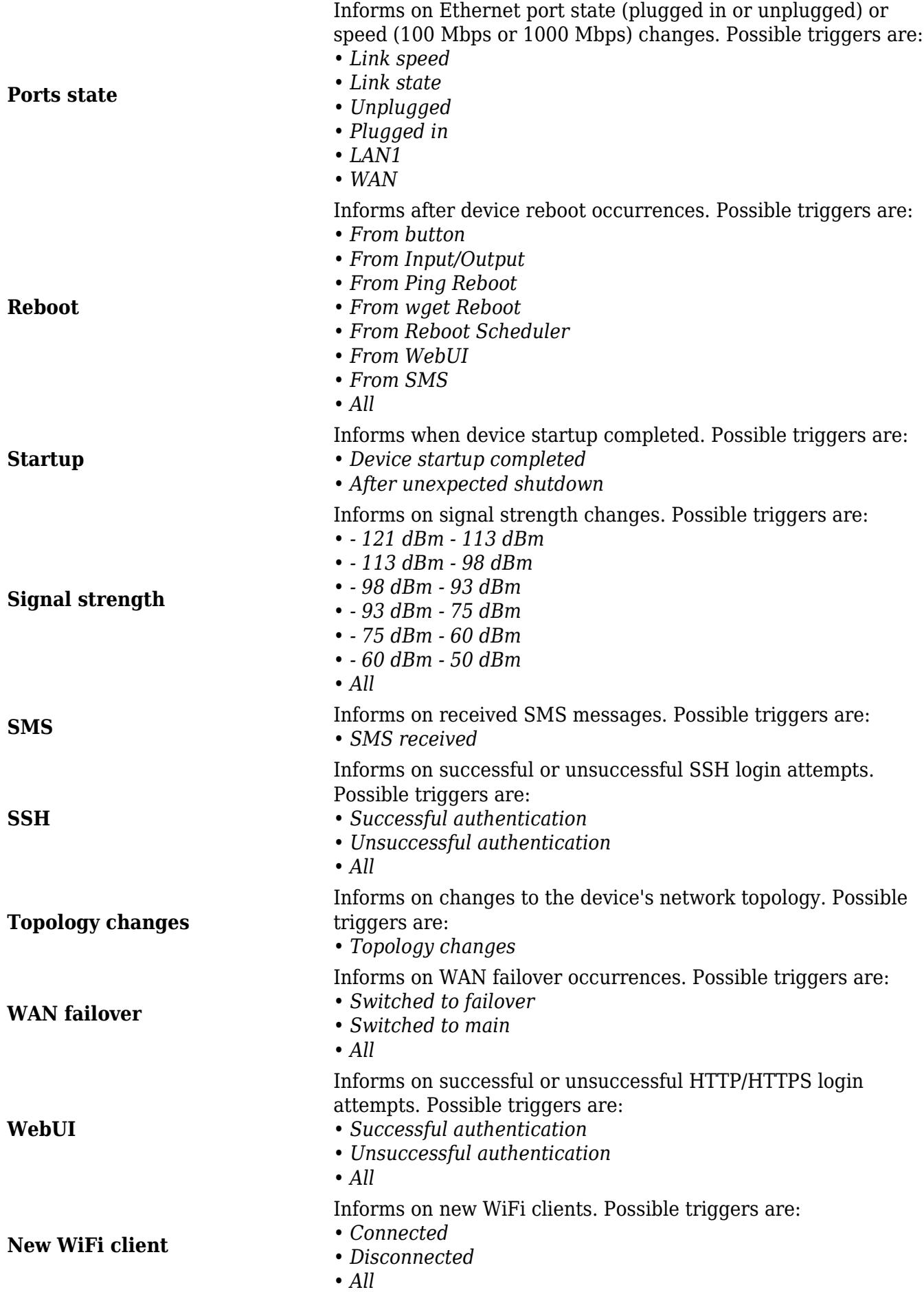

### **Events Reporting Configuration**

The Events Reporting Rules list is empty by default. Before you can begin configuration you must add at least one new rule. This can be done by clicking the 'Add' button:

 $\pmb{\times}$ 

After adding a rule you should be redirected to its configuration page.

### **Send SMS**

One of the two Events Reporting types is **via SMS messages**. When an Events Reporting rule is configured to send SMS, the devices will send out an SMS message from the currently active SIM card to the phone number specified in a rule's configuration.

#### $\pmb{\times}$

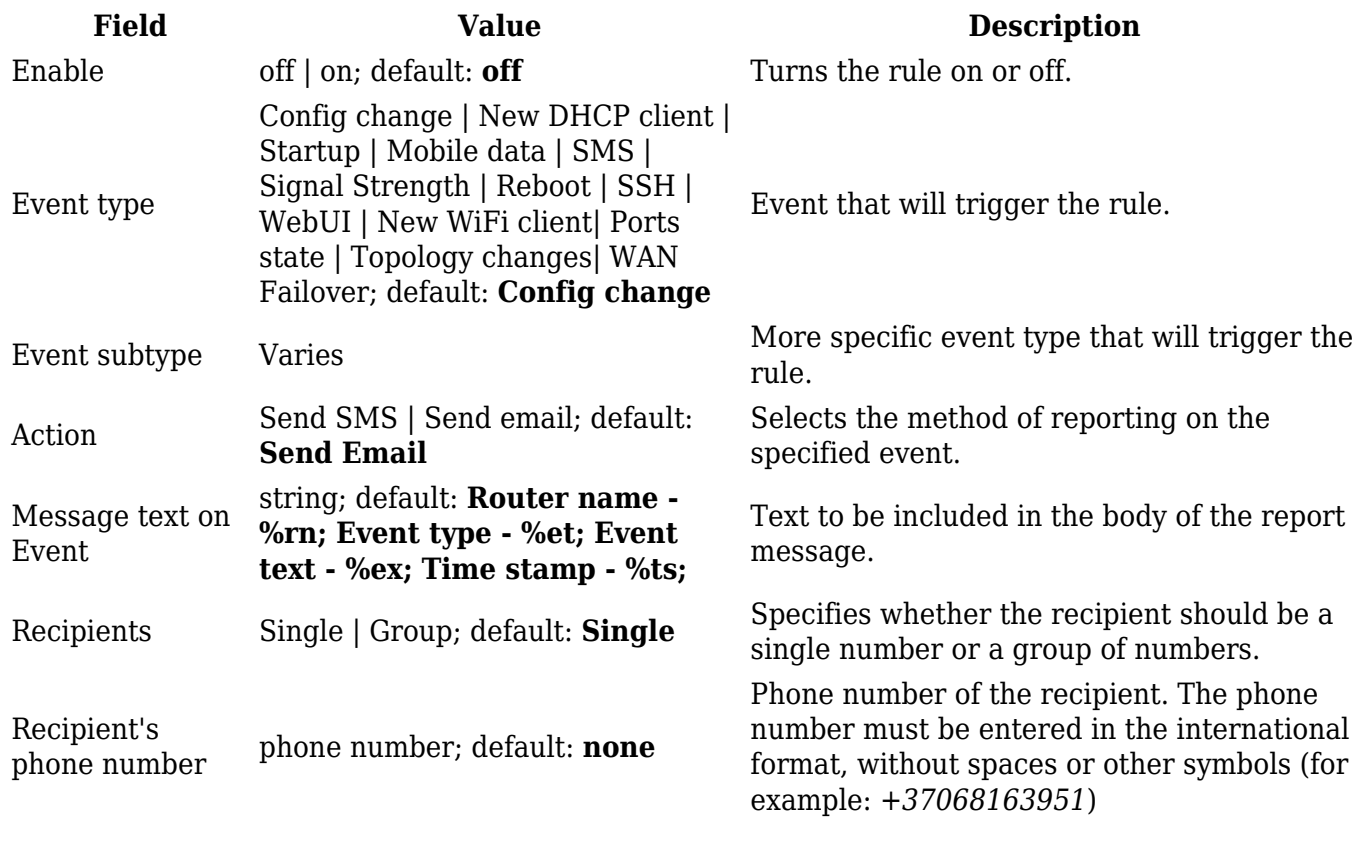

#### **Send email**

When an Events Reporting rule is configured to **send emails**, the device (this TCR100) will connect to an existing email account when a user specified trigger event occurs and send an email to another email address informing of the occurred event.

In order to send emails, the device requires access to an existing email account. You can configure email accounts in the **System → Administration → [Recipients](http://wiki.teltonika-networks.com/view/TCR100_Administration#Recipients)** page. Allowing access to less secure apps may be required for some email service providers.

 $\pmb{\mathsf{x}}$ 

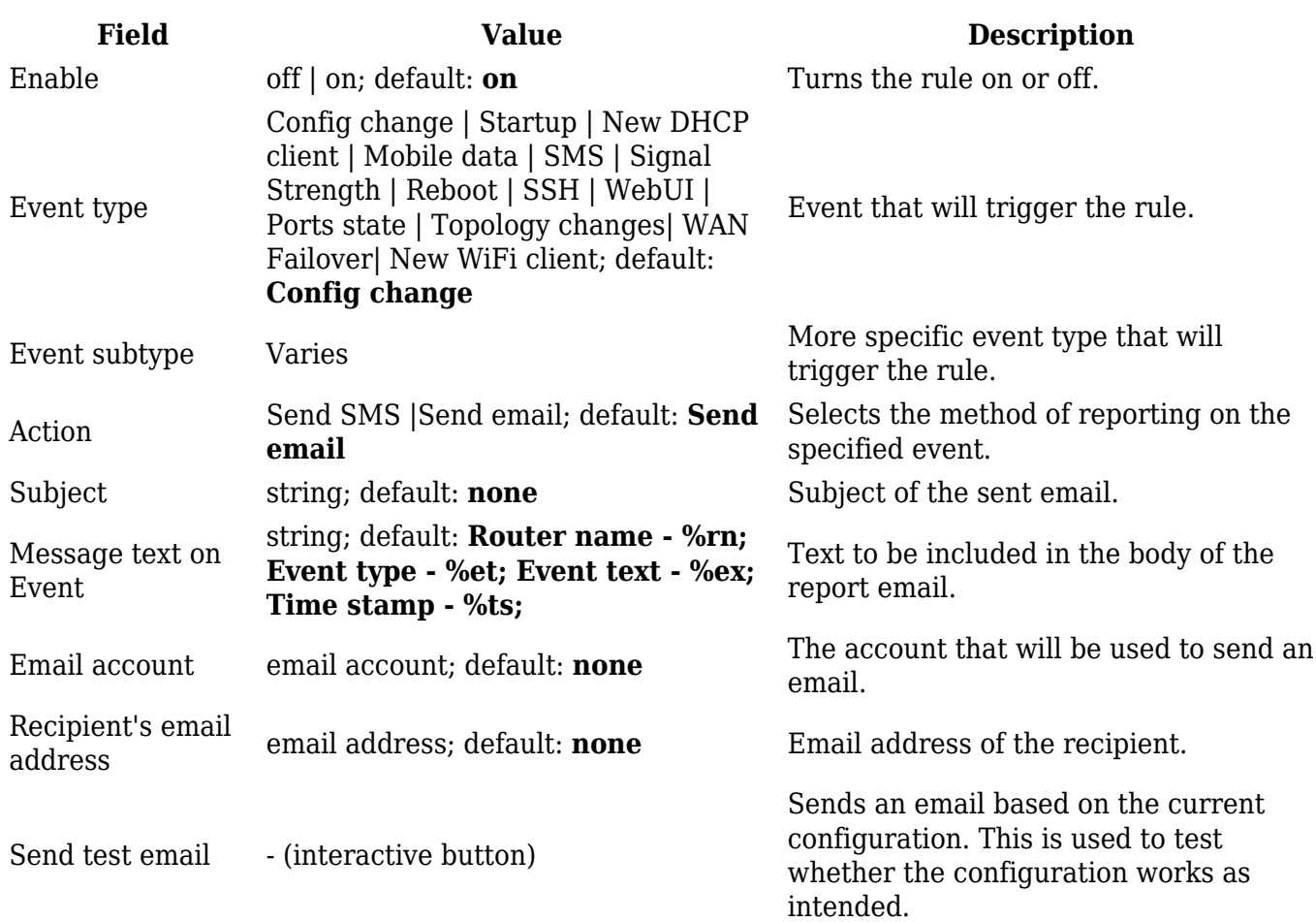